## **APLIKASI** *MOBILE* **PEMANDU WISATA WILAYAH KOTA MALANG BERBASIS J2ME**

# **Intan Nur Farida** 1)

*1) Teknik Informatika Universitas Nusantara PGRI Kediri Jl. K.H. Achmad Dahlan No. 76 Kediri 65112 email : in.nfarida@gmail.com 1)*

### **Abstrak**

*Pemandu wisata memberikan informasi tentang objek wisata dan berbagai bantuan lain yang diperlukan wisatawan dalam melakukan perjalanan wisata. Pengembangan aplikasi mobile saat ini masih terbatas. Terutama di Propinsi Jawa Timur khususnya wilayah Malang yang berpotensi untuk pengembangan wisata. Kebanyakan aplikasi yang ada berbasis web dan membutuhkan perangkat komputer untuk menggunakannya. Dalam penelitian ini tujuan yang ingin dicapai adalah merancang dan membangun Aplikasi Mobile Pemandu Wisata Wilayah Kota Malang Berbasis J2ME, yaitu aplikasi yang dapat membantu wisatawan untuk mengetahui informasi objek wisata secara mobile. Aplikasi ini menggunakan java 2 platform micro edition (J2ME) sebagai modul yang digunakan untuk membuat interface dan fungsi. Class Canvas digunakan untuk memanggil objek gambar sebagai peta. Sedangkan untuk aplikasi database menggunakan Record Management System (RMS) yang mendukung aplikasi J2ME.*

#### **Kata kunci :**

*pemandu wisata, aplikasi mobile, J2ME, RMS*

## **1. Pendahuluan**

### **1.1. Latar Belakang**

Ilmu pengetahuan atau juga biasa disebut sains, secara singkat dan sederhana dapat didefinisikan sebagai "Himpunan pengetahuan manusia yang dikumpulkan melalui proses pengkajian secara empirik dan dapat diterima oleh rasio". Adapun teknologi adalah, "Penerapan konsep ilmiah yang tidak hanya bertujuan menjelaskan gejala-gejala alam untuk tujuan pengertian dan pemahaman", namun lebih jauh lagi bertujuan memanipulasi faktor-faktor yang terkait dalam gejala-gejala tersebut, untuk mengontrol dan mengarahkan proses yang terjadi. Jadi teknologi disini berfungsi sebagai sarana memberikan kemudahan bagi kehidupan manusia. Dengan kata lain, teknologi adalah "Penerapan sains secara sistematis untuk mempengaruhi dan mengendalikan alam di sekeliling kita dalam suatu proses produktif ekonomis untuk menghasilkan sesuatu yang bermanfaat. [1]

Terilhami oleh kemajuan aplikasi *mobile* dewasa ini yang dalam perkembangannya menggunakan bahasa java yaitu J2ME maka penelitian menggunakan topik Aplikasi *Mobile* Pemandu Wisata Wilayah Kota Malang Berbasis J2ME. Aplikasi ini diharapkan mampu meningkatkan daya tarik wisatawan di wilayah Malang untuk melakukan perjalanan wisata dengan mengandalkan pemandu wisata yang praktis dan mudah.

Aplikasi ini menggunakan rumus jarak yang diharapkan mampu menampilkan fasilitas-fasilitas di sekitar objek wisata berdasarkan radius tertentu. Penggunaan rumus jarak membutuhkan titik koordinat sebagai nilai dari variabel dalam rumus tersebut. Nilai koordinat diperoleh dari konversi letak sebenarnya ke dalam peta yang telah diatur sesuai ukuran layar perangkat *mobile*.

#### **1.2. Rumusan Masalah**

Berdasarkan latar belakang di atas maka diperoleh rumusan masalah sebagai berikut yaitu bagaimana merancang dan membangun aplikasi *mobile* pemandu wisata wilayah kota Malang berbasis J2ME.

#### **1.3. Batasan Masalah**

Pada penelitian ini diperlukan batasan-batasan masalah agar sesuai dengan apa yang telah direncanakan sebelumnya sehingga tujuanpenelitian dapat tercapai. Adapun batasan masalah pada penelitian ini antara lain:

- a. Objek tempat wisata melingkupi kota Malang.
- b. Aplikasi dengan Aplikasi dengan pemandu wisata umum (bukan memandu pada satu objek wisata).
- c. Pemanduan wisata berpedoman pada jalan protokol dengan fokus objek wisata, hotel, restoran atau rumah makan, rumah sakit dan pusat perbelanjaan.
- d. Menampilkan peta wMalang sesuai kapasitas layar.
- e. Pengembangan versi aplikasi dan berbasis simulasi
- f. Menggunakan jenis ponsel dengan fitur Java MIDP 2.0

#### **1.4. Tujuann Penelitian**

Tujuan penelitian ini adalah untuk merancang dan membangun aplikasi *mobile* pemandu wisata wilayah Kota Malang berbasis J2ME.

#### **2. Tinjauan Pustaka**

### **2.1 Pemandu Wisata**

Istilah pemandu wisata bagi masyarakat umum merupakan setiap orang yang memimpin suatu rombongan wisatawan, baik itu untuk suatu kunjungan wisata yang singkat maupun beberapa hari, dapat juga disebut tour guide/ pramuwisata. Namun dalam industry pariwisata, istilah pemandu wisata memiliki pengertian yang lebih tegas, yaitu seseorang yang membawa orang-orang dalam suatu perjalanan wisata dalam waktu yang terbatas.

Menurut Drs. Adi Soenarno, M.B.A. dalam Kamus Istilah Pariwisata dan Perhotelan memberikan definisi pramuwista sebagai seseorang yang bertugas mengantar tamu ke objek wisata dan menerangkan objek wista tersebut. [2]

### **2.2 Java**

Java menurut definisi dari Sun adalah nama untuk sekumpulan teknologi untuk membuat dan menjalankan perangkat lunak pada komputer standalone ataupun pada lingkungan jaringan. Java2 adalah generasi kedua dari Java platform (generasi awalnya adalah Java *Development Kit*). Java bediri atas sebuah mesin interpreter yang diberi nama Java *Virtual Machine* (JVM). JVM inilah yang akan membaca bytecode dalam file .class dari suatu program sebagai representasi langsung program yang berisai bahasa mesin. Oleh karena itu bahasa java disebut sebagai bahasa pemrograman yang portable karena dapat dijalankan pada berbagai sistem operasi, asalakan pada sistem operasi tersebut terdapat JVM. [3]

Platform Java terdiri dari kumpulan *library*, JVM, kelas-kelas loader yang dipaket dalam sebuah lingkungan rutin Java, dan sebuah kompiler, debugger dan kakas lain yang dipaket dalam Java *Development Kit* (JDK). Java2 adalah generasi yang sekarang sedang berkembang dari platform Java. Agar sebuah program Java dapat dijlankan, maka file dengan ekstensi .java harus dikompilasi menjadi file bytcode. Untuk menjalankan bytecode tersebut dibutuhkan JRE (Java *Runtime Environment*) yang memungkinkan pemakai untuk menjalankan program Java, hanya menjalankan, tidak untuk membuat kode baru lagi. [3]

#### **2.3 J2ME**

J2ME adalah bagian dari J2SE, karena itu tidak semua library yang ada pada J2SE dapat digunakan pada J2ME. Tetapi J2ME mempunyai beberapa library khusus yang tidak dimiliki J2SE. Inti dari J2ME terletak pada configuration dan profile-profile. Suatu configuration menggambarkan lingkungan *Runtime* dasar dari suatu sistem J2ME. Menggambarkan core library, *Virtual Machine*, fitur keamanan dan jaringan. J2ME membawa Java ke dunia informasi, komunikasi, dan perangkat komputasi selain perangkat computer desktop yang biasanya lebih kecil dibandingkan perangkat komputer desktop. J2ME biasa digunakan pada telepon seluler dan sejenisnya. [3]

#### **2.3.1 Arsitektur J2ME**

Arsitektur J2ME terbagi dalam 2 bagian yaitu:

#### **1. Configuration**

Configuration merupakan Java *library* minimum dan kapabilitas yang dipunya oleh para pengembang J2ME, yang dimaksud bahwa sebuah *mobile* device dengan kemampuan Java akan dioptimalkan untuk menjadi sesuai. [3]

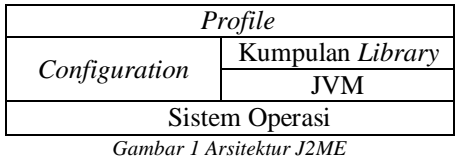

Dalam J2ME telah didefinisikan dua buah konfigurasi, antara lain: *Connected Limited Device Configuration* (CLDC) dan *Connected Device Configuration* (CDC). [3]

CLDC atau *Connected Limited Device Configuration* adalah perangkat dasar dari J2ME, spesifikasi dasar berupa *library* dan API yang diimplementasikan pada J2ME, seperti yang digunakan pada telepon seluler, *pager,* dan PDA. Perangkat tersebut dibatasi dengan keterbatasan memori, sumber daya, dan kemampuan memproses. Spesifikasi CLDC pada J2ME adalah spesifikasi minimal dari *package*, kelas, dan sebagian fungsi Java *Virtual Machine* yang dikurangi agar dapat diimplementasikan dengan keterbatasan sumber daya pada alat-alat tersebut, JVM yang digunakan disebut KVM (*Kylobyte Virtual Machine*).[3]

Konfigurasi CLDC (Connected Limited Device Configuration) merupakan konfigurasi J2ME untuk perangkat yang memiliki prosesor 16 bit/32bit dan memiliki memori terbatas antara 160 KB - 512 KB. CLDC menggunakan profile Mobile Information Device Profile(MIDP).[4]

CDC atau *Connected Device Configuration* adalah super set dari CLDC. CDC menyediakan lingkungan Java runtime yang lebih luas dibandingkan CLDC dan lebih dekat kepada lingkungan J2SE. CDC terdiri dari *Virtual Machine* dan kumpulan library dasar untuk dipergunakan pada *profile* industri. Implementasi CDC pada J2ME adalah *source code* yang menyediakan sambungan dengan macam-macam *platform*.[5]

### **2.** *Profile*

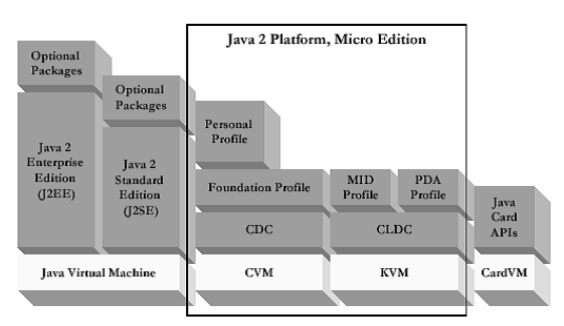

*Gambar 2 Java 2 Micro Edition*

Dilihat dari Gambar 1 maka J2ME (Java 2 Micro Edition) mempunyai lapisan konfigurasi dan profile yang didukung oleh Java *Virtual Machine* (*C-Virtual Machine* dan K-Virtual Machine). [6]

*Profile* membahas sesuatu yang spesifik untuk sebuah perangkat. *Profile* juga menggambarkan set-set tambahan dari API dan fitur untuk pasar tertentu, kategori perangkat atau industri.[5]

MIDP atau *Mobile Information Device Profile*. Yaitu *profile* yang menyediakan *library* Java untuk implementasi dasar antarmuka (GUI), jaringan (*Networking*), basisdata (*database*), penyimpanan tetap (*persistant storage*), daur hidup aplikasi (*Application life cicle*), dan *timer* (*Personal Information Management*).[5]

#### **1. Verifikasi** *Class*

Spesifikasi CLDC memerlukan semua *class* untuk melewati proses verifikasi dua tingkat. Verifikasi pertama dilaksanakan diluar perangkat sebelum instalasi pada perangkat. Verifikasi kedua terjadi pada perangkat selama *Runtime* dan dilaksanakan oleh KVM. [3]

### **2. KVM (***Kylobyte Virtual Machine***)**

KVM adalah paket JVM yang didesain untuk perangkat yang kecil. KVM mendukung sebagian dari fitur-fitur JVM, seperti misalnya KVM tidak mendukung operasi floating-point dan finalisasi objek. KVM diimplementasikan dengan menggunakan C sehingga sangat mudah beradaptasi pada tipe platform yang berbeda.[3]

#### **3. CVM (C-***Virtual Machine***)**

CVM adalah paket JVM optimal yang digunakan pada CDC. CVM mempunyai seluruh fitur dari *Virtual Machine* yang didesain untuk perangkat yang memerlukan fitur-fitur Java2 *Virtual Machine.*[3]

### **4. MIDlet**

Aplikasi yang berjalan pada sebuah perangkat yang mendukung MIDP disebut dengan MIDlets, atau lebih singkatnya MIDlet merupakan aplikasi yang dibuat menggunakan Java 2 Micro Edition dengan profile *Mobile Information Device Profile* (MIDP).[6]

MIDlet adalah aplikasi yang ditulis untuk MIDP. Aplikasi MIDlet adalah bagian dari kelas javax.microedition.midlet MIDlet yang didefinisikan pada MIDP. MIDlet berupa sebuah kelas abstrak yang merupakan subkelas dari bentuk dasar aplikasi sehingga antarmuka antara aplikasi J2ME dan aplikasi manajemen pada perangkat terbentuk. [3]

MIDlet terdiri dari beberapa metode yang harus ada, yaitu constructor(), protected void startApp() throws MIDletStateChangeException, protected void pauseApp(), protected void destroyApp(Boolean unconditional) throws MIDletStateChangeException.[3]

Aplikasi-aplikasi MIDlet dibungkus dan dikirim kedalam perangkat sebagai MIDlet suites. Sebuah MIDlet suite terdiri dari Java Archive (JAR) dan sebuah tambahan Java Application Descriptor (JAD).[3]

#### **5. JAD (Java** *Application Descriptor)*

Digunakan untuk mendiskripsikan isi aplikasi untuk keperluan pemetaan. File JAD berisi deskripsi file JAR (Java *Archive*) dan pemetaan atribut MIDlet, sedangkan file JAR berisi kumpulan kelas dan *resource*.[3]

### **2.3.7 Canvas**

Class Canvas merupakan class yang menyediakan fungsi-fungsi untuk manajemen antarmuka pada level rendah *handled*. Class ini merupakan class *abstract* sehingga kita harus membuat class turunannya dulu untuk melakuka manajemen antarmuka pada level rendah. [7]

### **2.4 RMS**

*Record Management System* (RMS) adalah kumpulan *record* yang disimpan sebagai array dari byte dalam sebuah record store. RMS memiliki orientasi record basis data yang sederhana sehingga MIDlet dapat menyimpan informasi dan mengaksesnya. MIDlet yang berbeda dapat mengakses RMS yang sama.[3]

### **2.5 UML**

*Unified Modelling Languag*e (UML) adalah sebuah "bahasa" yang telah menjadi standar dalam industri untuk visualisasi, merancang dan mendokumentasikan sistem piranti lunak. UML menawarkan sebuah standar untuk merancang model sebuah sistem.[8]

### **2.6 Rumus Jarak**

Rumus jarak antara dua titik pada bidang dapat digambarkan menggunakan koordinat. Hal ini didasarkan pada teorema *phytagoras* yang menyatakan bahwa jika a dan b merupakan ukuran dua kali suatu segitiga siku-siku dan c merupakan sisi miringnya maka:

$$
a^2 + b^2 = c^2
$$

Ketika dua titik P dan Q sebarang, masingmasing dengan koordinat  $(x_1, y_1)$  dan  $(x_2, y_2)$ . Bersama dengan R (titik dengan koordinat  $(x_2, y_1)$  maka P dan Q adalah titik-titik sudut sebuah segitiga siku-siku. Panjang PR dan RQ masing-masing  $|x_2 - x_1|$  dan  $|y_2 - y_2|$ y<sup>1</sup> |. Bilamana teorema phytagoras diterapkan dan diambil akar kuadrat utama dari kedua ruas maka untuk d(P,Q), jarak antara P dan Q adalah

$$
d(P,Q) = \sqrt{(x_2 - x_1)^2 + (y_2 - y_1)^2}
$$
 [9]  

$$
Q(x_2, y_2)
$$
  

$$
P(x_1, y_1)
$$
  $|x_2 - x_1|$   $R(x_2, y_1)$ 

Gambar 2 Jarak P dan Q pada koordinat

Menurut Louis Leithold dalam bukunya yang berjudul *Kalkulus dan Ilmu Ukur Analitik Edisi Kelima Jlid I* menyebutkan bahwa jarak antara dua titik *P<sup>1</sup>* dan  $P_2$  ditentukan oleh  $|P_1 \t P_2|$  $(x_2 - x_1)^2 + (y_2 - y_1)^2$  $2 - y_1$  $(x_2 - x_1)^2 + (y_2 - y_1)^2$ .

Jarak antara dua titik merupakan panjang garis yang menghubungkan dua titik. Dalam geometri analitik disebutkan bahwa jarak antara dua titik diperoleh dengan menarik akar dari jumlah kuadrat selisih koordinat kedua titik tersebut dalam koordinat Cartesius siku-siku. Pada bidang datar untuk mencari jarak antara dua titik  $(x_1,y_1)$  dan  $(x_2,y_2)$  adalah dengan menggunakan rumus:

Rumus jarak antara dua titik =  

$$
\sqrt{(x_2 - x_1)^2 + (y_2 - y_1)^2}
$$
 [10]

# **3. Metode Penelitian**

### **3.1 Perancangan Aplikasi**

Perancangan aplikasi ini menggunakan beberapa software yang mendukung antara lain, Sun Java (TM) *Wireless Toolkit* 2.5.2 *for* CLDC, netbeans versi 6.0, *rational rose* dan program penentu pixel.

#### **3.1.1** *Use Case* **Diagram**

Untuk mengenal proses dari suatu sistem digunakan diagram *use case*. Dengan diagram ini dapat diketahui proses yang terjadi pada aplikasi. Gambar *use case* bisa dilihat pada gambar 3.

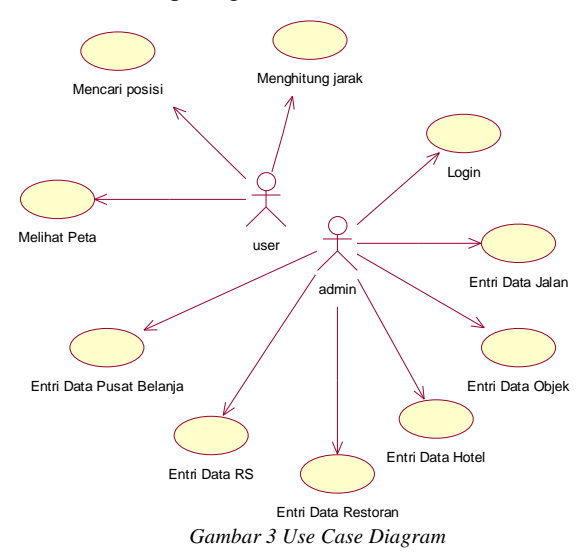

### **3.1.2** *Class* **Diagram**

*Class* diagram membantu kita dalam visualisasi struktur kelas-kelas dari suatu sistem dan merupakan tipe diagram yang paling banyak dipakai. *Class* diagram memperlihatkan hubungan antar kelas dan penjelasan detail tiap-tiap kelas didalam model desain dari suatu sistem, seperti gambar 4 berikut ini:

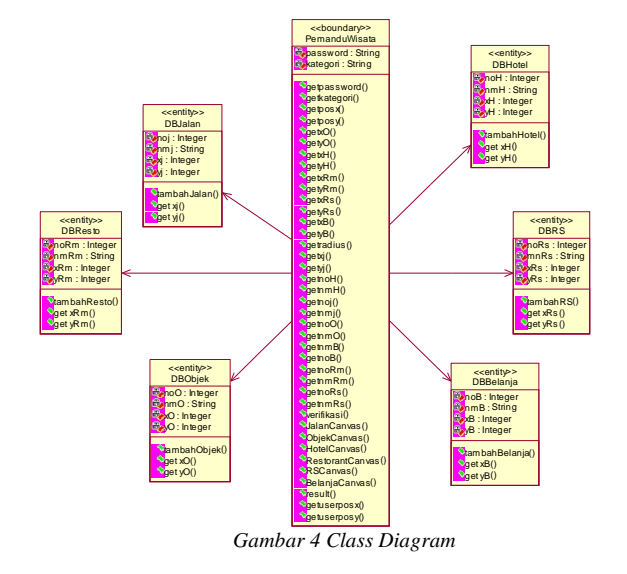

### **3.1.3** *Flow* **Diagram**

Aplikasi *Mobile* membutuhkan form-form yang saling berhubungan untuk melakukan proses data. Keterkaitan antara form satu dengan yang lain digambarkan dengan *flow* diagram. Diagram ini merupakan relasi antar form untuk mewujudkan suatu proses aliran informasi dari banyak data. *Flow* Diagram digambarkan dengan bentuk form berupa persegi empat dengan garis penghubung antar form.

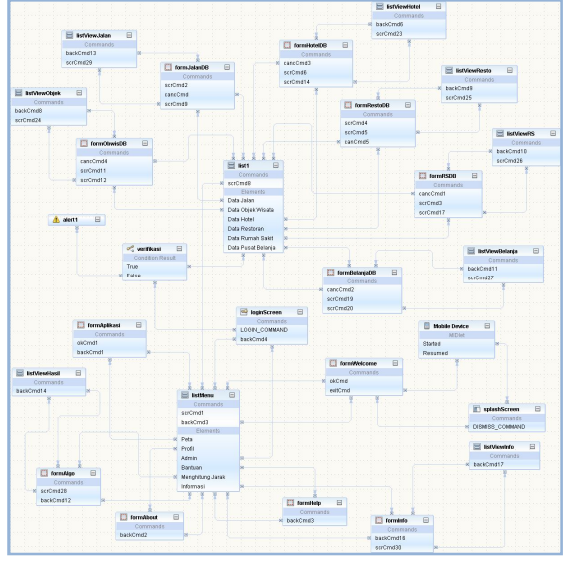

*Gambar 5 Flow Diagram*

#### **3.2 Perancangan Database dengan RMS**

Ruang penyimpanan pada handphone telah disediakan namun bersifat lokal sehingga dapat dibaca dan ditulis (*read-write*). Ruang penyimpanan lokal ini

disebut dengan RMS (*Record Management System*). memudahkan dan mempercepat pengambilan data maka setiap kategori mempunyai satu RMS. Dalam plikasi ini terdapat lima tabel RMS yaitu DBJalan, DBObjek, DBHotel, DBResto, DBRS . Berikut ini tabel DBHotel pada RMS.

*Seminar Nasional Teknologi Informasi dan Multimedia 2013 STMIK AMIKOM Yogyakarta, 19 Januari 2013*

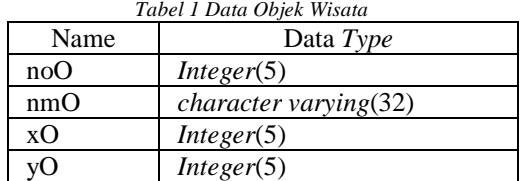

#### **3.3 Perhitungan Rumus Jarak**

Perhitungan menggunakan rumus jarak merupakan suatu uji coba dari aplikasi untuk mengetahui jarak antar objek yang sepanjang *radius*. Jika jarak tersebut kurang dari *radius* maka akan ditampilkan namun sebaliknya jika melebihi *radius* maka objek tidak akan ditampilkan sebagai hasil aplikasi.

Hotel: Misalkan, posisi z  $(x1, y1)$  : (50, 60) radius (r)  $: 100$ 

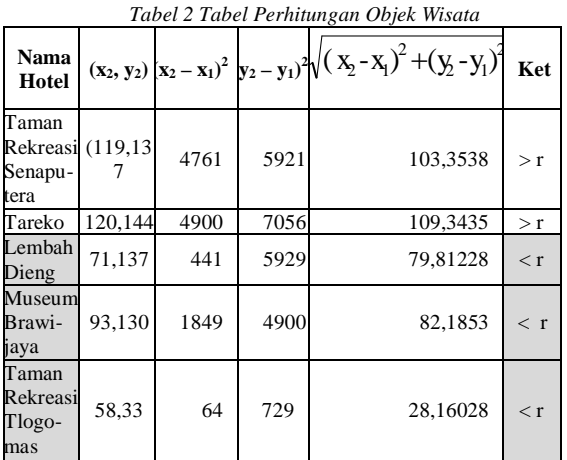

### **4. Hasil dan Pembahasan**

Untuk menjalankan aplikasi ini dapat menggunakan netbeans versi 6.0 ke atas karena sudah mendukung aplikasi java *mobile*. Bisa juga dengan mengaktifkan J2ME *Wireless Toolkit* terlebih dahulu untuk koneksi dengan RMS.

#### **4.1 Pengujian dengan Emulator**

Tampilan awal saat aplikasi dijalankan adalah seperti gambar berikut ini

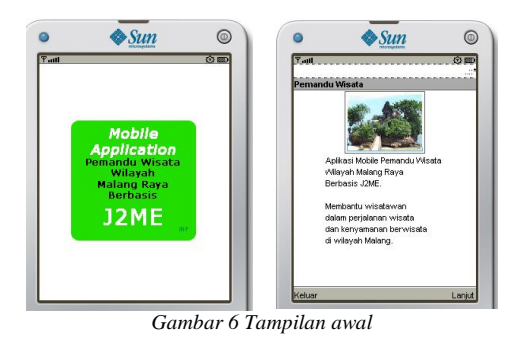

Selanjutnya dapat masuk ke halaman menu aplikasi. Ditunjukkan gambar berikut.

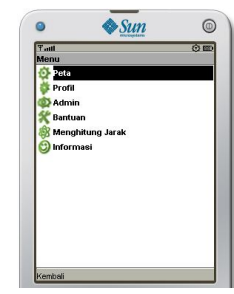

*Gambar 7 Halaman menu aplikasi*

Halaman menu menunjukkan beberapa halaman lanjutan yang dapat diakses, antara lain: peta untuk mengetahui gambar peta malang beserta objek wisata, profil menunjukkan biodata peneliti, admin merupakan halaman untuk mengolah data, bantuan, menghitung jarak untuk aplikasi rumus jara dengan radius tertentu dan informasi. Berikut ini gambar menumenu yang ada.

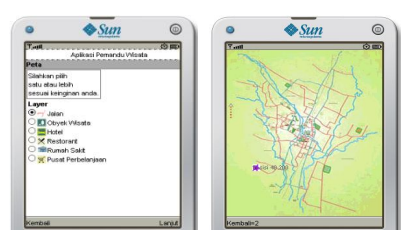

*Gambar 8 Halaman peta dan halaman peta restoran*

Berikut ini halaman admin beserta *interface* untuk mengolah data.

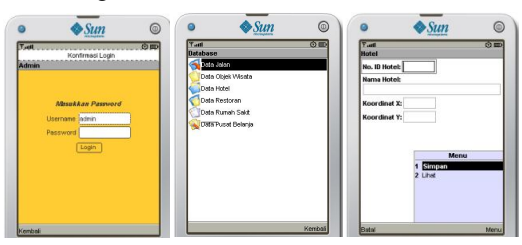

*Gambar 9 Tampilan proses pengolahan data*

Selanjutnya untuk form Menghitung Jarak digunakan oleh user dalam mencari lokasi objek wisata atau tempat lainnya berdasarkan radius yang diinginkan. Radius diukur dari posisi user sebagaimana dapat dilihat pada form aplikasi dan item kategori yang dipilih.

User dapat memilih kategori yang diinginkan sesuai kebutuhan. Sedangkan posisi z (x,y) menunjukkan posisi user yang ditunjukkan oleh koordinat yang terdapat pada peta di layar (Form Peta). Setelah koordinat x dan y diisi maka radius juga harus diisi. Radius diisi maksimal angka 200, sesuai kapasitas layar ponsel dalam menampilkan peta. Setelah semua data terisi lengkap maka ditekan tombol *hasil*, sehingga muncul hasil perhitungan pada *StringIitem* hasil di layar Tampilan untuk proses menghitung jarak berdasarkan radius tertentu untuk menunjukkan objek wisata di sekitarnya terlihat pada gambar 10.

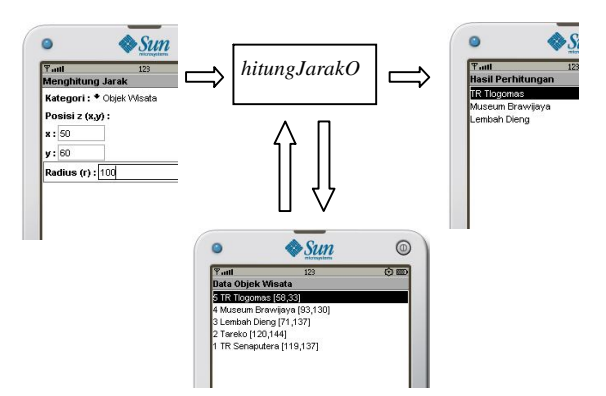

*Gambar 10 Tampilan proses menghitung objek wisata berdasarkan radius tertentu*

## **4.2 Pengujian pada Ponsel**

Pengujian pada ponsel dilakukan dengan menginstal file .jar yang berada pada project netbeans ke dalam ponsel. Aplikasi pemandu wisata telah di uji coba pada beberapa merk ponsel. Berikut hasil pengujian. *Tabel 3 Tabel hasil uji coba*

| Merk             | <b>Tipe</b>             | <b>Memori</b><br>internal | Lavar                                                    | <b>Java</b><br>MIDP | <b>Hasil</b> |
|------------------|-------------------------|---------------------------|----------------------------------------------------------|---------------------|--------------|
| Nokia            | 5130<br>Xpress<br>Music | 30 MB                     | TFT<br>262.144<br>warna,<br>240x320<br>piksel,<br>2 inci | 2.0                 | Berjalan     |
| Nokia            | 2700<br>Classic         | 64 MB                     | TFT<br>262.144<br>warna.<br>240x320<br>piksel,<br>2 inci | 2.0                 | Berjalan     |
| Sony<br>Erricson | K750-i                  | 64 MB                     | TFT<br>262.144<br>warna,<br>176x220<br>piksel            | 2.0                 | Berjalan     |

### **5. Kesimpulan dan Saran**

#### **5.1 Kesimpulan**

Berdasarkan rangkaian penelitian maka diperoleh kesimpulan bahwa aplikasi ini dapat digunakan untuk membantu wisatawan yang melakukan perjalanan wisata di Malang . Beberapa hal penting untuk membuat aplikasi ini antara lain: database berupa

*Record Management System* (RMS) yang dibuat dengan cara *coding* dan pemanggilan gambar dengan cara membuat kelas Canvas.

### **5.2 Saran**

Adapun saran untuk pengembangn penelitian selanjutnya antara lain:

- 1. Koneksi antara RMS dengan gambar di Canvas perlu dikembangkan lagi agar lebih sempurna dalam implementasi di aplikasi.
- 2. Perlu pengkajian mendalam untuk kesesuaian antara ukuran file yang akan diaplikasikan dengan memori pada ponsel.
- 3. Kesesuaian koordinat pada peta dan kondisi lapangan dalam aplikasi perlu diteliti agar diperoleh suatu informasi yang lebih akurat.
- 4. Aplikasi dapat dikembangkan dengan membuat program versi selanjutnya dan dilengkapi pengolahan database yang lebih terperinci.

### **Daftar Pustaka**

- [1] Yusuf, A A, 2006, *Islam dan Sains Modern Sentuhan Islam terhadap Berbagai Disiplin Ilmu,* CV Pustaka Setia, Bandung
- [2] Muhajir. 2005, *Menjadi Pemandu Wisata Pemula,* PT. Grasindo, Jakarta
- [3] Shalahuddin, M dan Rosa A. S, 2008, *Pemrograman J2ME (Belajar Cepat Pemrograman Perangkat Telekomunikasi Mobile),* Informatika, Bandung
- [4] Nova Rijati, dkk, 2012, *Pembangunan Aplikasi Pemesanan Barang Mobile Berbasis Java 2 Micro Edition (J2ME)*, Program Studi Teknik Informatika Fakultas Ilmu Komputer, Semarang, Konferensi Nasional Sistem Informasi 2012, STMIK - STIKOM Bali 23-25 Pebruari 2012
- [5] Raharjo, Budi dkk, 2007, *Tuntunan Pemrograman Java untuk Handphone,* Informatika, Bandung
- [6] Prasetijo, Agung Budi, 2005, Simulasi Aplikasi Java 2 Platform Micro Edition (J2ME) - Java MIDlet Pada Jadwal Ujian, Jurusan Teknik Elektro Fakultas Teknik Universitas Diponegoro, Semarang
- [7] Nurmalasari, Dini, Implementasi Aplikasi M-Learning Berbasis J2ME di Politeknik Caltex Riau, Politeknik Caltex Riau, Pekanbaru, Konferensi Nasional Sistem Informasi 2011
- [8] Sholiq, 2006, *Pemodelan Sistem Informasi Berorientasi Obyek dengan UML, Graha Ilmu, Yogyakarta*
- [9] Purcell, EJ dan Dale V, 1987, *Kalkulus dan Geometri Analitis Jilid I,* Erlangga, Jakarta Leithold, L, 1992, *Kalkulus dan Ilmu Ukur Analitik Edisi Kelima Jlid I,* Erlangga, Jakarta

### **Biodata Penulis**

**Intan Nur Farida**, memperoleh gelar Sarjana Komputer (S.Kom), Jurusan Teknik Informatika Fakultas Sains dan Teknologi UIN Maulana Malik Ibrahim Malang, lulus tahun 2010. Saat ini sebagai Staf Pengajar program studi Teknik Informatika Universitas Nusantara PGRI Kediri dan sedang studi lanjut di pascasarjana MTI STMIK Amikom Yogyakarta bidang konsentrasi Sistem Informasi.